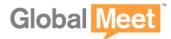

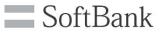

## **GlobalMeet Audio** How to Conduct a conference

| BEFORE THE CONFERENCE                                                                                                    |                                                           |  |
|----------------------------------------------------------------------------------------------------|-----------------------------------------------------------|--|
| The moderator should send following 3 items to the participants by e-mail or                                                 | fax.                                                      |  |
| 1 Meeting date and time. 3 Participant pas                                                                                   | scode.                                                    |  |
| 2 Access number.                                                                                                    |                                                           |  |
| ACCESSING THE CONFERENCE                                                                                                    |                                                           |  |
| Moderator and participants dial the access number                                                                            | YOUR ACCESS<br>NUMBER                                     |  |
| (In case of Japan number)<br>For English please press [2]followed by the pound or the hash key(#).                           | (English)                                                 |  |
| Hello and Welcome to the meeting. Please enter your passcode followed by the pound or the hash key(#), and I'll connect you. | Moderator<br>Passcode + #                                 |  |
| Please hold , while I confirm your passcode.                                                                                 | Participant<br>Passcode + #                               |  |
| Thank you for joining the GlobalMeet. Please wait for the tone, then say your name and press the pound or the hash key(#).   | Say your name + #<br>Example: " Andy Chown from<br>Tokyo" |  |
| When you hear the the tone, you will be the " " person to join the meeting.                                                  |                                                           |  |
|                                                                                                    | You join your conference.                                 |  |

- > Participants will remain on hold music until the moderator joins the conference. They will not be able to interact each other. After the moderator joins, participants can enter security code.
- > To leave the conference, simply hang up your phone.

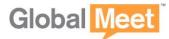

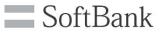

## **Audio Quality Controls**

| Feat                             | Features for both Moderator and Participants.                      |                                                                                                    |  |
|----------------------------------|--------------------------------------------------------------------|----------------------------------------------------------------------------------------------------|--|
|                                  |                                                                    |                                                                                                    |  |
| *0                               | Operator Assistance                                                | To reach operator for assistance during your conference.<br><b>Press</b> * to rejoin the conference.                                                                                                    |  |
| *1                               | Help menu                                                          | To hear a menu of audio quality features available for your conference. <b>Press</b> * to end this feature and rejoin the conference.                                                                                                    |  |
| *4                               | Increase conference volume                                         | To increase the conference volume if you are having problems hearing others.                                                                                                    |  |
| *5                               | Increase your voice volume                                         | To increase the volume of your voice in the conference.                                                                                                    |  |
| *6                               | Mute or "un-mute" your line                                        | To mute your own line and help prevent background noise in the conference.<br><b>Press *6</b> again to " <b>un-mute</b> " your line.                                                                                                    |  |
| *7                               | Decrease conference volume                                         | To decrease the conference volume if you are hearing others too loudly.                                                                                                    |  |
| *8                               | Decrease your voice volume                                         | To decrease the volume of your voice in the conference.                                                                                                    |  |
| Features available to Moderators |                                                                    |                                                                                                    |  |
| *91                              | Number of participants                                             | To hear the total number of participants.                                                                                                    |  |
| *92                              | Participant roll call                                              | To hear a roll of participants. <b>Press</b> * to end this feature and rejoin the conference.                                                                                                    |  |
| *93                              | Disconnect all participant lines                                   | To disconnect all participant lines at any time.                                                                                                    |  |
| *94                              | Lock or "un-lock" conference                                       | To ensure no other participants can join your conference.<br><b>Press *94</b> again to <b>"un-lock"</b> your conference.                                                                                                    |  |
| *96                              | Mute all participant lines                                         | To place all participants in a mute, or listen-only, mode. You will then be prompted to press:<br>"1" if you want your participants to have the ability to open, or un-mute, their line by pressing *6,<br>"2" if you do not want your participants to have the ability to open, or un-mute, their own line. |  |
| *97                              | "Un-mute" all participant lines                                    | To "un-mute" all participants lines at the same time to allow participants to speak with each other.                                                                                                    |  |
| *21                              | Activate sub-conferencing                                          | To activate 9 sub-conferences within the main conference.<br>Participants enter one of the sub-conferences pressing by <b>#1-#9</b> .<br><b>Press ##</b> to return to the main conference.                                                                                                    |  |
| *22                              | Record your audio conference<br>※ This feature charge an extra fee | To start recording a conference during the conference.<br><b>Press *22</b> again and then <b>1</b> to pause the recording,<br><b>Press *22</b> again and then <b>2</b> to erase a recording.<br>The moderator will receive an e-mail with a dial-in number to listen to the<br>conference replay.            |  |
| *31                              | Enable/disable conference security code                            | To activate the conference security code.<br>Then press a security code of your choice, followed by #.<br>All participants must then enter the code to join the call.<br><b>Press *31</b> again to deactivate the security code.                                                                             |  |
| *32                              | Activate conference introduction                                   | To activate the custom prompt feature. Then, press $1$ to record a prompt, $2$ to delete it, $3$ to listen to it and $*$ to return to the conference.<br>This prompt is played to each participant after inputting of codes.                                                                                 |  |

## **Customer Service Center**